## **Searching and Filtering**

The Search feature provides several important functions:

• Find and highlight issues in your structure,

⊘

- Filter your structure so that it only displays specific issues,
- Find issues outside the structure and add them to the structure on the spot.

To access Search function, click the **Search** button on the Structure Toolbar.

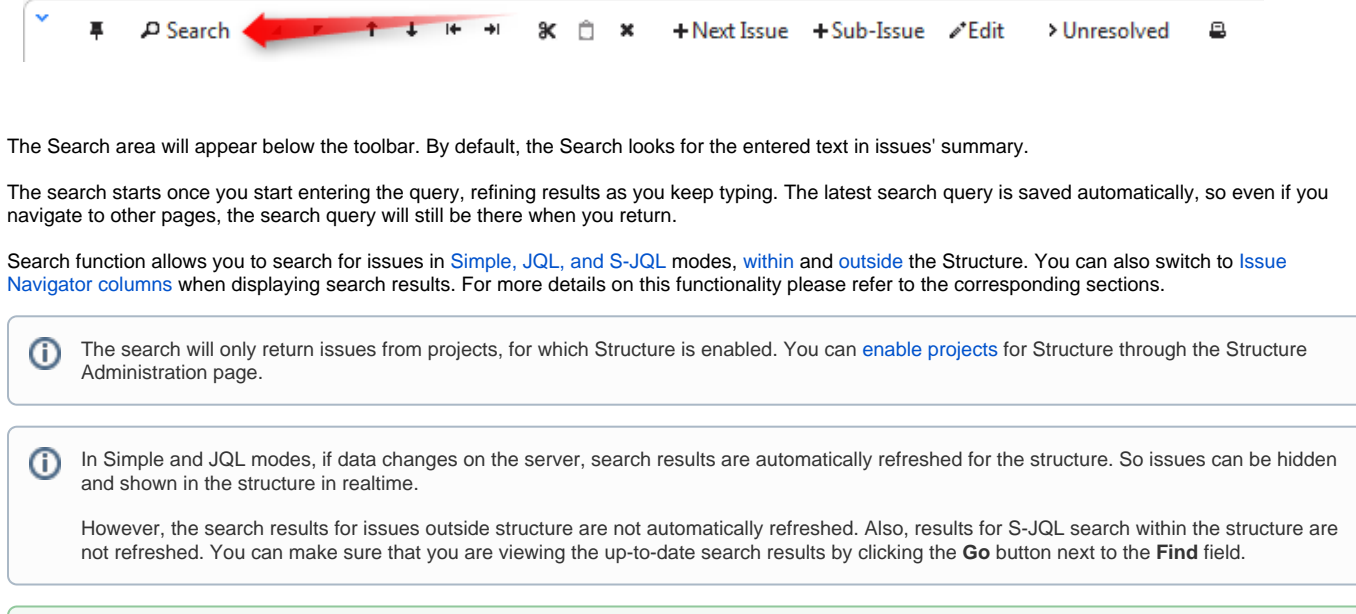

You can turn searching on by pressing **Alt+/**. You can cancel search and close the search panel by pressing **Escape**.